**Usb Multiboot 10 Windows Xp 34**

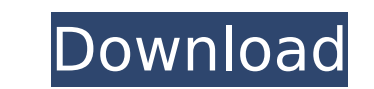

i have a problem with my hdtv. i am running windows xp on my desktop computer (a compaq presario v3000) and a windows 2000 box on my hdtv (a samsung 40gl61) connected via a vga video cable. i had been having problems with the resolution on the hdtv so i went to run some updates and it gave me an error message that said that something was corrupt in the os. after doing a system restore, i still have the problem. i also ran wind update. it updated the drivers for the vga display card and the scsi hard drive controller. after updating, the resolution is now right, but i can't see the windows xp desktop. instead i just see a black screen with a mous i can move the mouse pointer around and see a cursor on the right side of the screen, but not the desktop. i did some googling and came across a couple of pages that recommended i format the hard drive using the windows xp cd. after doing this, i still didn't see the desktop. i have also tried to install the operating system on a second hard drive and run the operating system off of it, but it still didn't work. hi brad, the only real pro installing xp on my mini is that the hdd will not boot properly from the usb i have prepared to install from, and yes i have changed the boot order to usb in bios. i would like to download the intel chipset drivers from yo website and burn to a cd for the pen drive but i can not find the link for them on your site, can you please help keep up the good work, even though i am a windows user. regards adnan. brad, i have a mini 110 netbook, i ha loaded windows xp professional and the drivers for that, but when i start my netbook it boots into a command prompt, i have looked at the web site and it appears to be a common problem, but as i am a windows user i am not sure how to fix it. i would like to know how to fix this problem if anyone has any ideas. regards, gavin

## **Usb Multiboot 10 Windows Xp 34**

i have a laptop that has a broadcom wireless card. i used the windows vista ultimate dvd, and chose the option to install windows 7 (64-bit). i chose to replace the current operating system with windows 7, and did the installation. i rebooted into windows 7, but the wireless card did not work. i tried the fixmbr and fixboot commands, but they did not work. i tried to reinstall the windows vista 64-bit driver, and it said that the window installation media did not have any drivers. one last thing to be aware of when installing windows xp over usb is that youll need a different version of the xp install disc than the one that came with your computer, as the installation disc can only be used once. if you want to install over your current os (or use a rescue disc to fix it), youll need a custom xp disc. this isnt so bad, as its easy to make a custom disc from the oem disc you to start the install process. you can use the built in tools to add the xp disc or create an iso file from the disc, and then burn that to a disc. as a bonus, youll also need a blank disc to load it onto, as the oem disk h record on it. copy the windows xp install disc onto a disc. for windows xp, the disc will be the iso file. if you have an oem disc, youll need to use the windows xp sp3 or windows xp sp2 disc to start the installation. onc created, click on the "start" button, and a warning message should appear informing you that you need to connect to the internet using the built-in windows 7 connection manager or the ethernet port, or a wireless network. if you connect to a wireless network, youll be prompted to enter the password to connect to the network. if this is the first time you have ever connected to a wireless network, the wi network name and password will be prompted. 5ec8ef588b

> <http://djolof-assurance.com/?p=71952> <http://moonreaderman.com/gemini-cad-x9-better-crack-free-18/> https://nexgenerationac.com/uncategorized/windows-7-starter-iso-indir-\_top\_/ <https://1w74.com/wince-firmware-download-extra-quality/> <http://moonreaderman.com/chehar-maa-photo-hd-108066/> <http://www.cpakamal.com/vmware-workstation-pro-15-5-1-crack-with-keygen-free-download-new-install/> <https://ssmecanics.com/myst-masterpiece-edition-key-serial-number/> [https://waclouds.com/wp-content/uploads/2022/11/Oktaynewtranskripsiyonindir\\_VERIFIED.pdf](https://waclouds.com/wp-content/uploads/2022/11/Oktaynewtranskripsiyonindir_VERIFIED.pdf) [https://boardingmed.com/2022/11/22/steinberg-the-grand-3-torrent-\\_best\\_/](https://boardingmed.com/2022/11/22/steinberg-the-grand-3-torrent-_best_/) [https://www.vallemare.info/wp-content/uploads/2022/11/HD\\_Online\\_Player\\_Vivah\\_Movie\\_Download\\_Utorrent\\_Kickas-1.pdf](https://www.vallemare.info/wp-content/uploads/2022/11/HD_Online_Player_Vivah_Movie_Download_Utorrent_Kickas-1.pdf) <https://marijuanabeginner.com/the-chain-kulii-ki-main-kulii-download-movie-for-free-free/> <https://ibipti.com/devexpress111-3/> <http://jasaborsumurjakarta.com/?p=59088> <https://sprachennetz.org/advert/arrival-english-1-full-movie-download-cracked/> [https://social.urgclub.com/upload/files/2022/11/d3Krw7fTyFYgDgguHMOe\\_21\\_c628f02e2a265c36327368fdc7ff5e39\\_file.pdf](https://social.urgclub.com/upload/files/2022/11/d3Krw7fTyFYgDgguHMOe_21_c628f02e2a265c36327368fdc7ff5e39_file.pdf) [https://www.candipipes.com/wp-content/uploads/2022/11/percy\\_jackson\\_sea\\_of\\_monsters\\_dual\\_audio\\_hindi\\_free\\_114.pdf](https://www.candipipes.com/wp-content/uploads/2022/11/percy_jackson_sea_of_monsters_dual_audio_hindi_free_114.pdf) <http://applebe.ru/2022/11/22/akiho-yoshizawa-uncensored-picture-2021/> <https://instafede.com/velammapdffreedownloadallepisodes-exclusive/> [https://skatesquad.com/upload/files/2022/11/EiPsjUjtXBIQvjqtmHXg\\_21\\_c2cdf2cf8cfeeee4b72e1171b5c8083e\\_file.pdf](https://skatesquad.com/upload/files/2022/11/EiPsjUjtXBIQvjqtmHXg_21_c2cdf2cf8cfeeee4b72e1171b5c8083e_file.pdf) <https://fajas.club/2022/11/21/download-driver-modem-advan-dt-10-patched/>